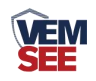

# 悬浮物(污泥浓度) 变送器 (485型)

# SN-3003-SS-N01-\* **Ver 1.0**

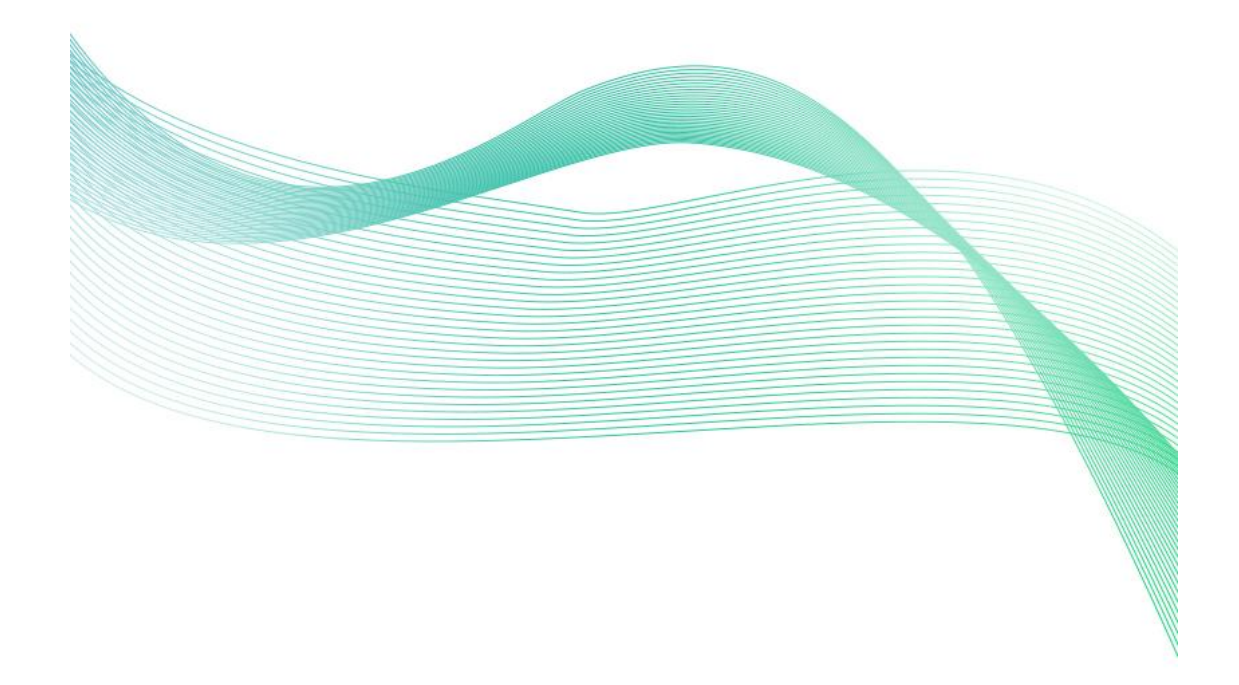

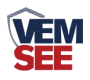

# 目录

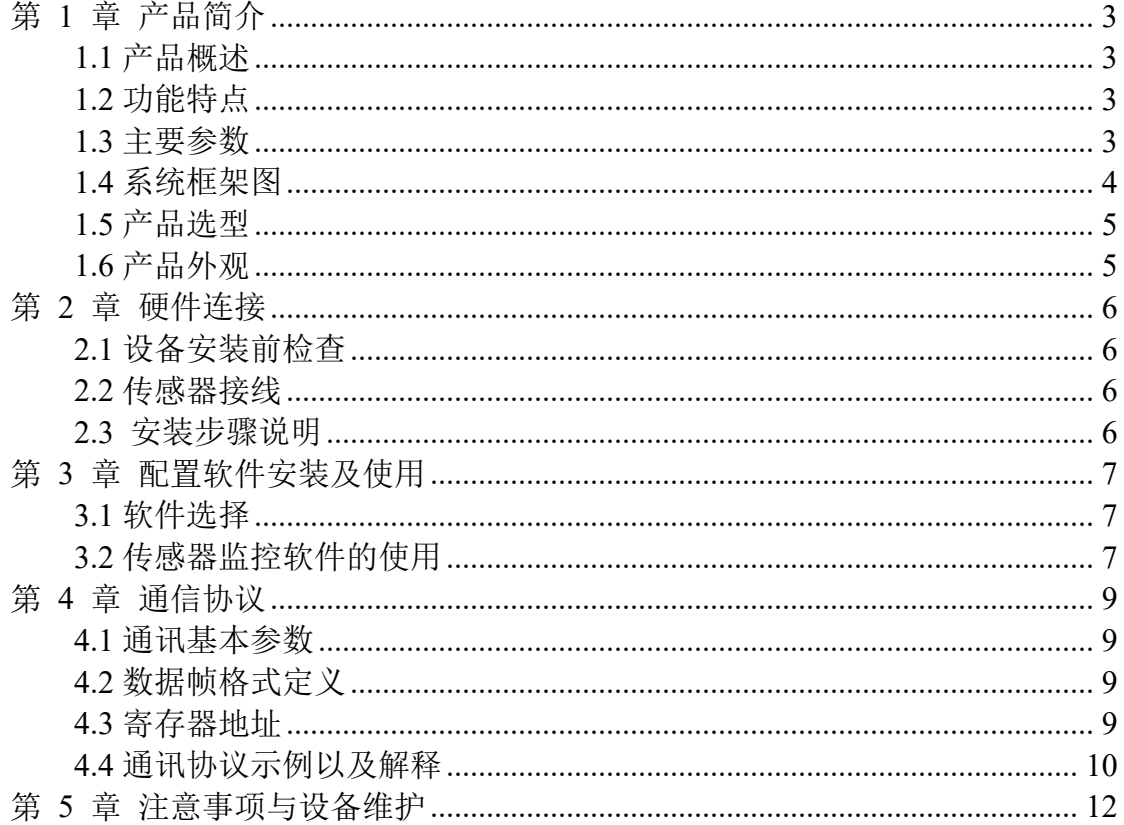

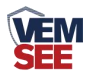

# <span id="page-2-0"></span>第 **1** 章 产品简介

#### <span id="page-2-1"></span>**1.1** 产品概述

水中悬浮物含量是衡量水污染程度的指标之一,它是指悬浮在水中的固体物 质(包括不溶于水中的无机物、有机物及泥砂、黏土、微生物等),是造成水浑 浊的主要原因。

本产品是一款测量溶液悬浮物浓度(污泥浓度)的设备,采用光学测量方法, 无需化学试剂;内置温度变送器,具有自动温度补偿功能;采用调制光信号,减 少可见光干扰;可广泛应用于水处理、水产养殖、环境监测等行业。

#### <span id="page-2-2"></span>**1.2** 功能特点

- 测量范围 0~5000mg/L, 分辨率 0.1mg/L。
- 采用调制光信号,减少可见光干扰,自带温度补偿功能。
- RS485 通讯接口: ModBus-RTU 通讯协议可方便联入计算机进行监测和通讯。
- ModBus 通信地址可设置, 波特率可修改。
- 设备采用宽电压供电, 直流 12~30V 均可。
- 防水等级 IP68。

#### <span id="page-2-3"></span>**1.3** 主要参数

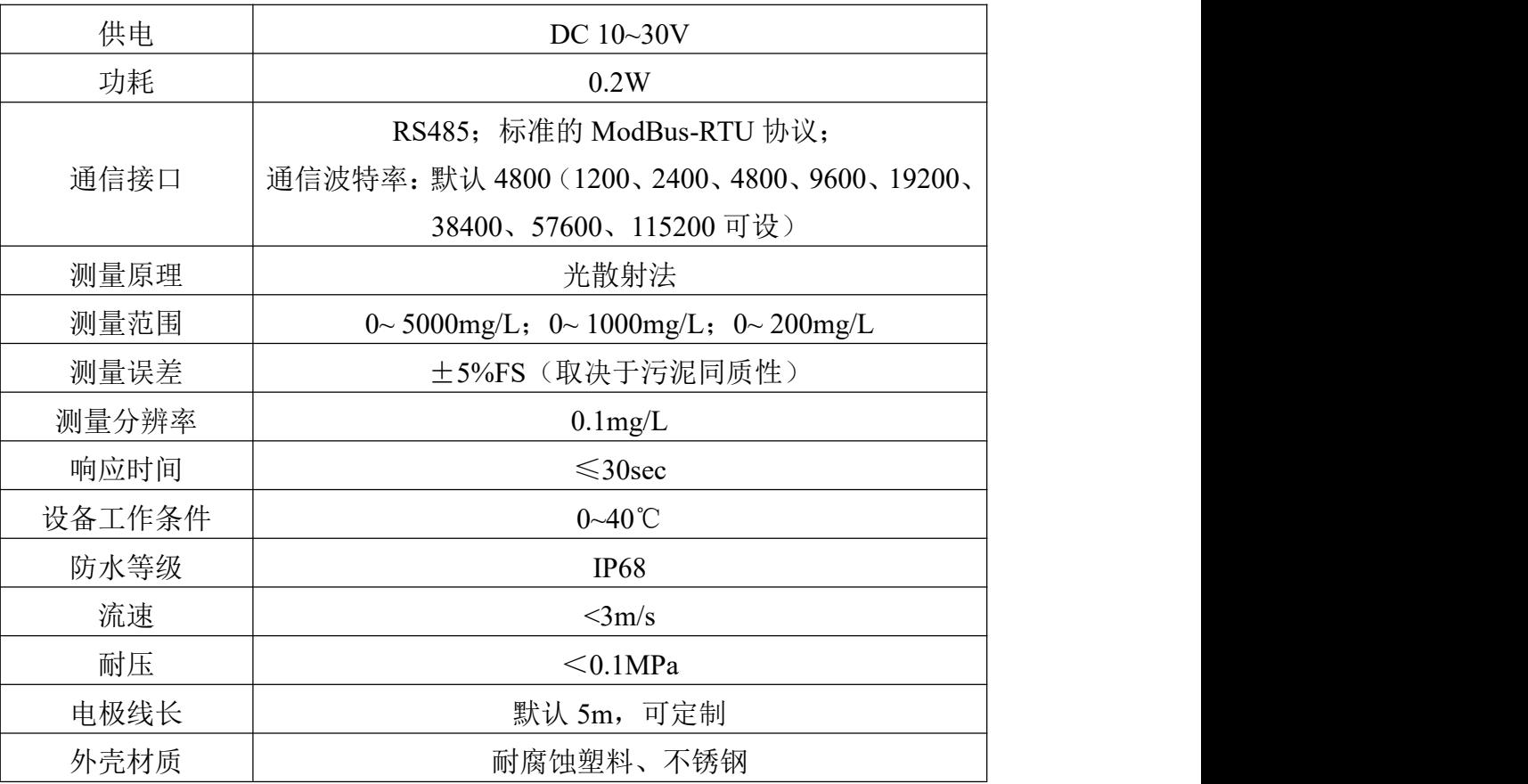

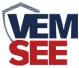

<span id="page-3-0"></span>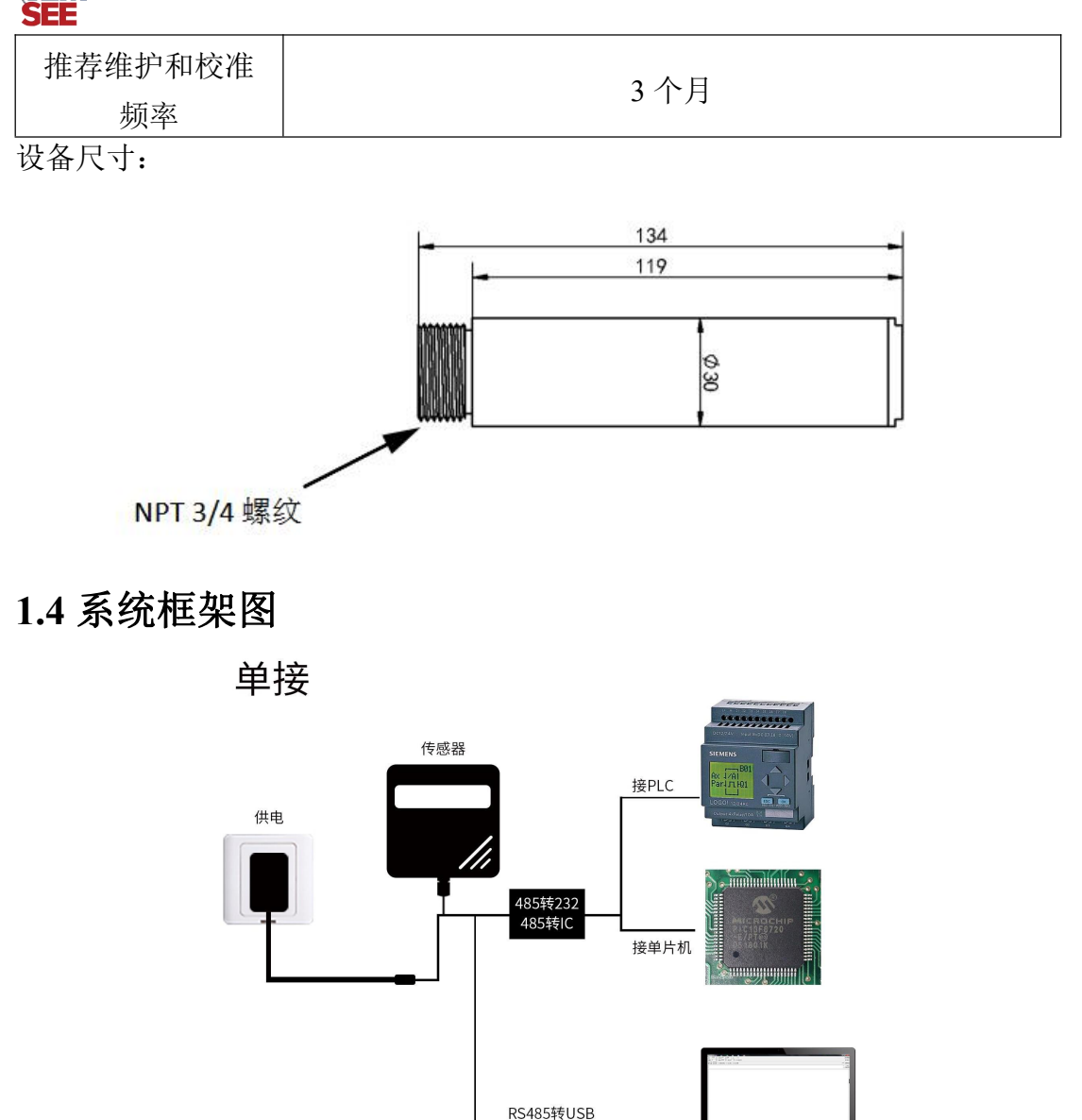

本产品也可以多个传感器组合在一条 485 总线使用,理论上一条总线可以接 254 个 485 传感器,另一端接入带有 485 接口的 PLC、通过 485 接口芯片连接单 片机, 或者使用 USB 转 485 即可与电脑连接, 使用我公司提供的传感器配置工 具进行配置和测试(在使用该配置软件时只能接一台设备)。

ii<br>E

接电脑

4

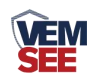

多接

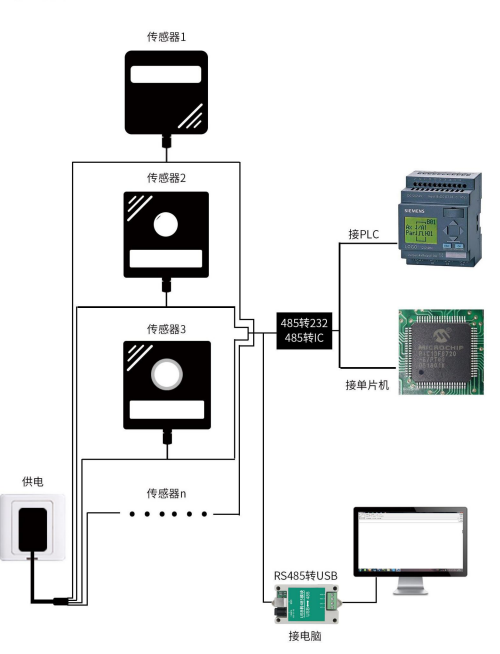

# <span id="page-4-0"></span>**1.5** 产品选型

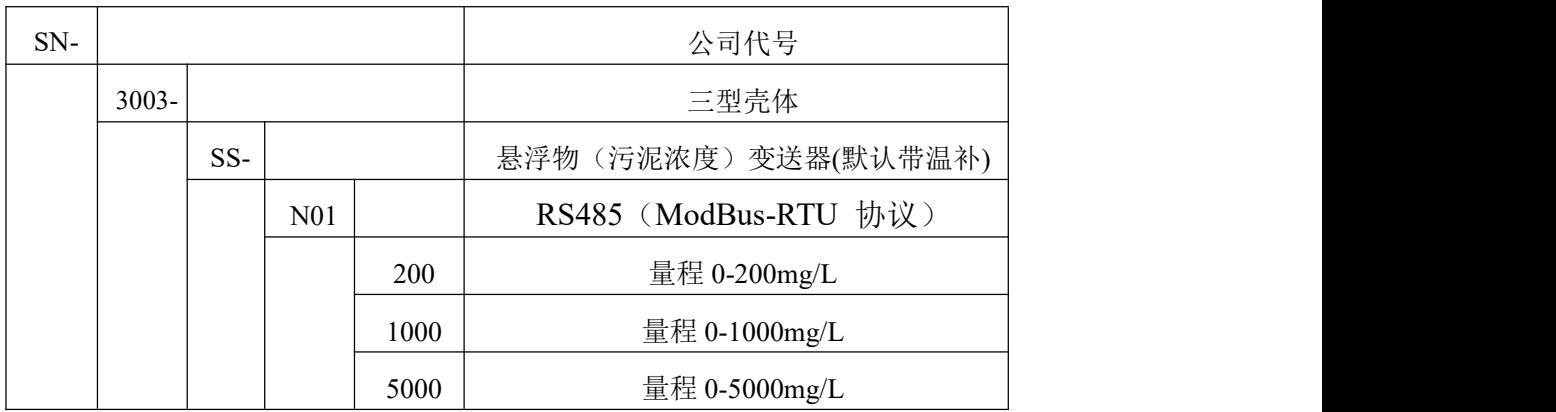

<span id="page-4-1"></span>**1.6** 产品外观

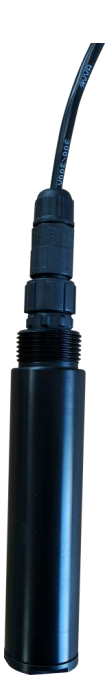

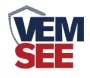

## <span id="page-5-0"></span>第 **2** 章 硬件连接

#### <span id="page-5-1"></span>**2.1** 设备安装前检查

设备清单:

◆ 悬浮物(污泥浓度)变送器 1 台

◆ 5m 线缆

◆ 保护网,合格证、保修卡等

### <span id="page-5-2"></span>**2.2** 传感器接线

默认出现为四芯裸线

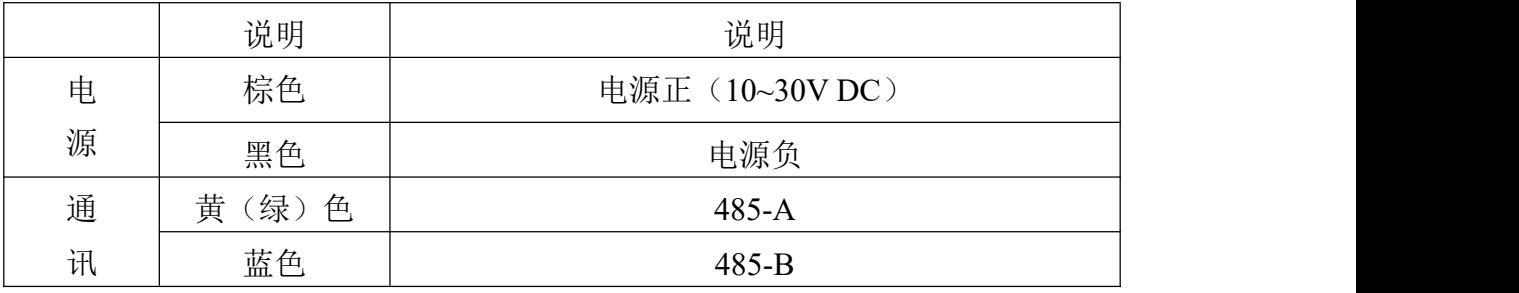

#### <span id="page-5-3"></span>**2.3** 安装步骤说明

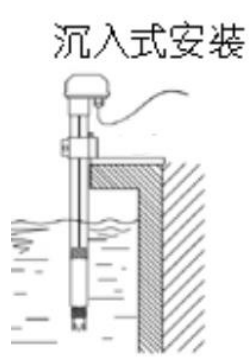

带有 NPT3/4 螺纹, 可配合我公司的防水管使用。线缆从管内穿出, 将设备 拧入防水管螺纹中。

注意: 变送器安装于水流缓慢无气泡区域; 变送器安装距离四周壁保持5cm, 且传感器 下方7cm内无障碍物。

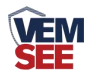

# <span id="page-6-0"></span>第 **3** 章 配置软件安装及使用

#### <span id="page-6-1"></span>**3.1** 软件选择

将传感器通过 USB 转 485 正确的连接电脑并提供供电后, 可以在电脑中看 到正确的 COM 口("我的电脑一属性一设备管理器一端口"里面查看 COM 端 口)。

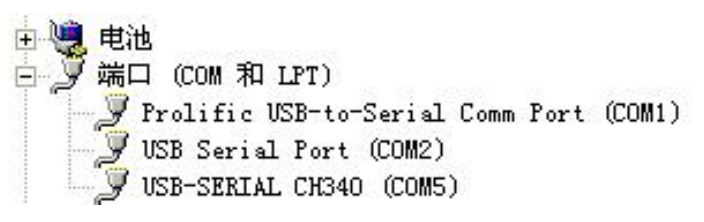

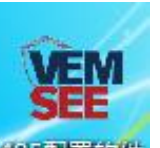

打开资料包,选择"调试软件"--- "485 参数配置软件",找到 "的事置软件打 开即可。

如果在设备管理器中没有发现 COM 口, 则意味您没有安装 USB 转 485 驱 动(资料包中有)或者没有正确安装驱动,请联系技术人员取得帮助。

#### <span id="page-6-2"></span>**3.2** 传感器监控软件的使用

① 配置界面如图所示,首先根据 3.1 章节的方法获取到串口号并选择正确的串 口。

② 点击软件的测试波特率,软件会测试出当前设备的波特率以及地址,默认波 特率为 4800bit/s, 默认地址为 0x01。

③ 根据使用需要修改地址以及波特率,同时可查询设备的当前功能状态。

④ 如果测试不成功,请重新检查设备接线及 485 驱动安装情况。

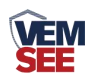

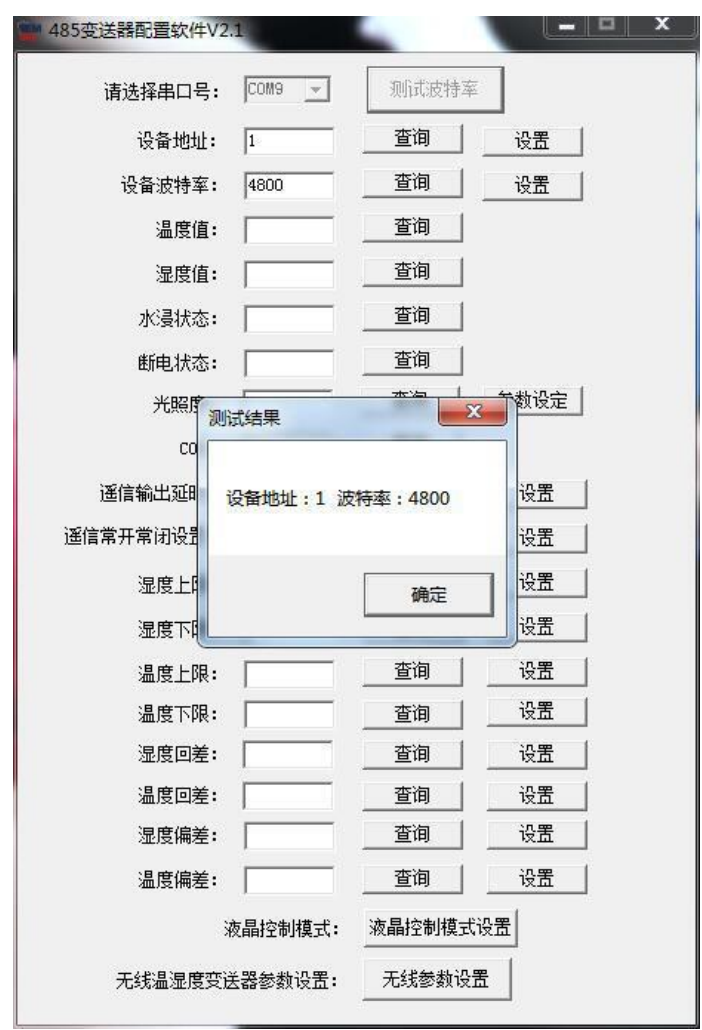

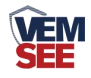

# <span id="page-8-0"></span>第 **4** 章 通信协议

#### <span id="page-8-1"></span>**4.1** 通讯基本参数

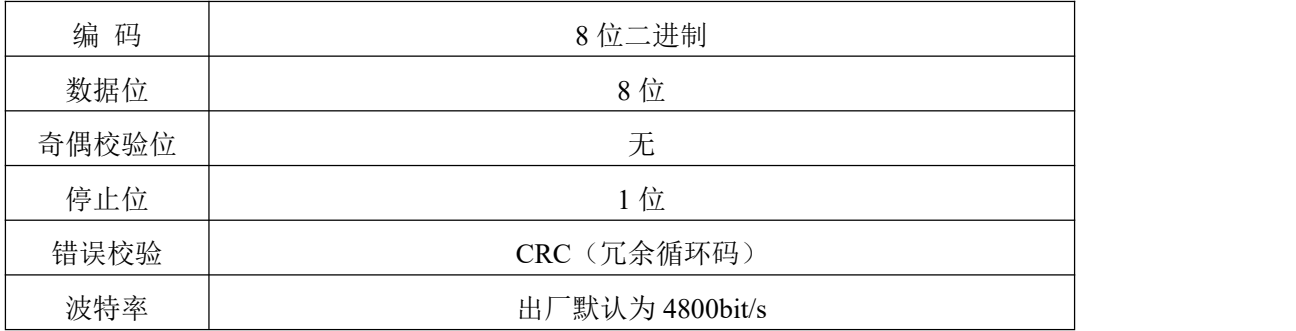

#### <span id="page-8-2"></span>**4.2** 数据帧格式定义

采用 ModBus-RTU 通讯规约, 格式如下:

初始结构 ≥4 字节的时间

地址码= 1 字节

功能码= 1 字节

数据区= N 字节

错误校验= 16 位 CRC 码

结束结构≥4 字节的时间

地址码:为变送器的地址,在通讯网络中是唯一的(出厂默认 0x01)。

功能码: 主机所发指令功能指示。

数据区:数据区是具体通讯数据,注意 16bits 数据高字节在前!

CRC 码:二字节的校验码。

## <span id="page-8-3"></span>**4.3** 寄存器地址

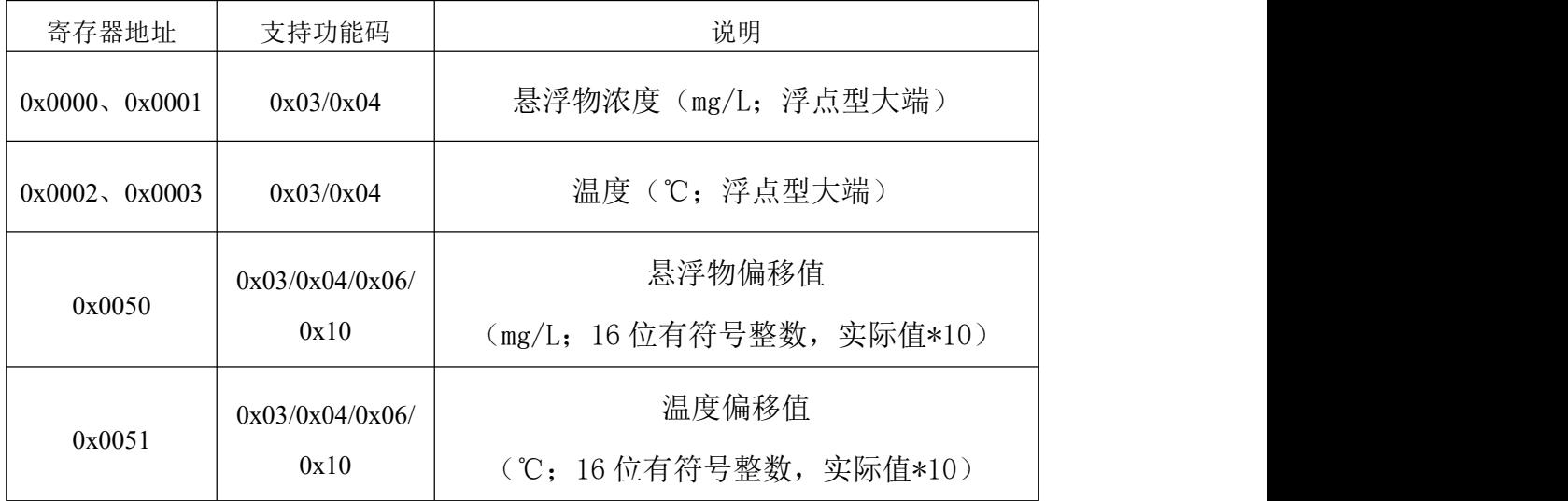

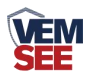

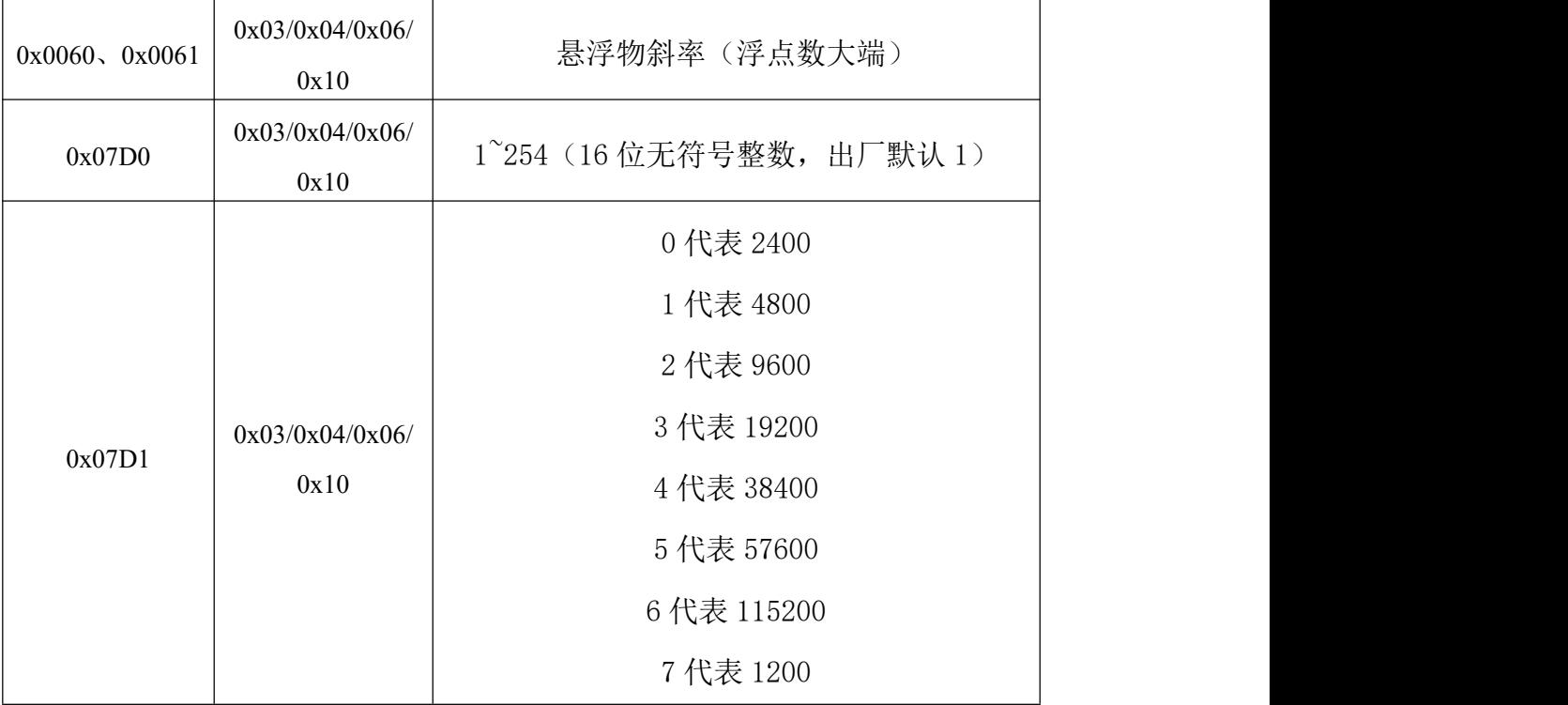

#### <span id="page-9-0"></span>**4.4** 通讯协议示例以及解释

举例 1: 读地址为 01 的设备当前悬浮物浓度值和温度。

下发帧:

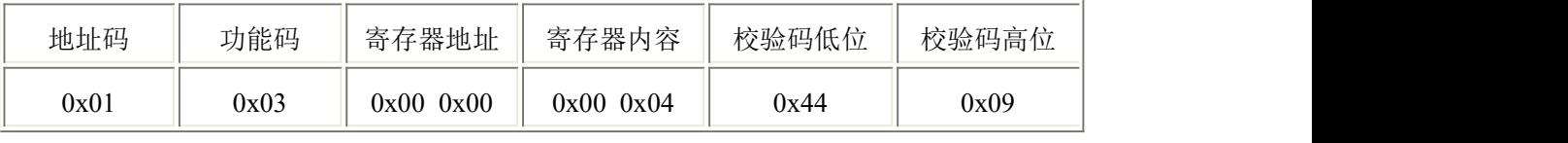

应答帧:

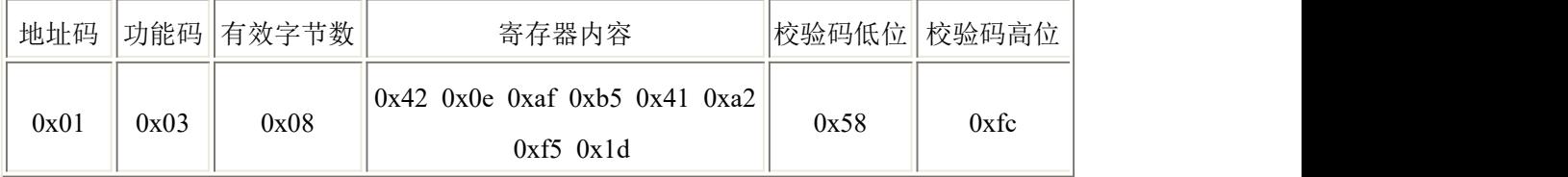

浮点数大端 420eafb5 转换为十进制为 35.671589, 表示悬浮物浓度为 35.7mg/L 浮点数大端 41a2f51d 转换为十进制为 20.369684, 表示温度为 20.4℃

举例 2: 设置偏差值

以设置温度偏差值为例:

下发帧:向地址码为 1 的设备设置 1℃的偏差值

向 0x0051 寄存器写入 10 转换为十六进制为 000a

| 地址码  | 功能码  | 寄存器地址        | 寄存器内容         | 校验码低位 | 校验码高位 |
|------|------|--------------|---------------|-------|-------|
| 0x01 | 0x06 | 0x51<br>0x00 | $0x00$ $0x0a$ | 0x58  | 0x1c  |

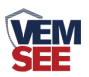

应答帧:(根据 ModBus 标准应答为下发帧的镜像报文)

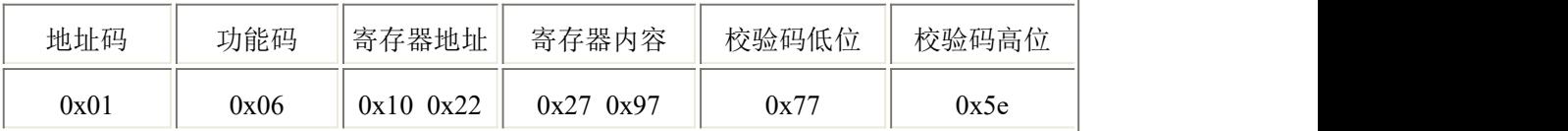

举例 3: 设置悬浮物斜率

输出数据值=(实际数据-偏差值)\*斜率

若测量 200mg/L 的标准溶液测得已设置偏差值后的数值为 150.0mg/L, 则向 0x0060、0x0061 寄存器内写入 200/150=1.3333……转换为浮点型大端为 3faaaaab 下发帧:

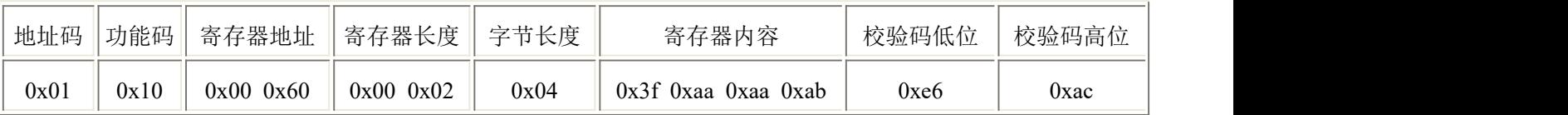

应答帧:(根据 ModBus 标准应答为下发帧的镜像报文)

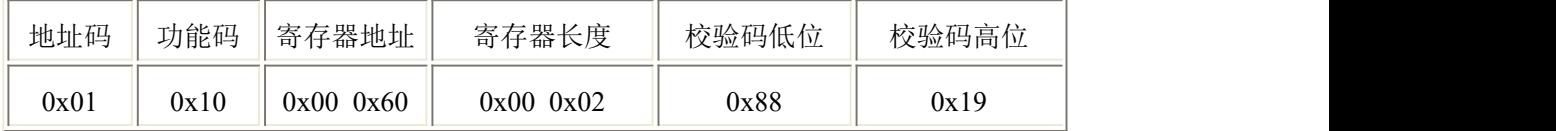

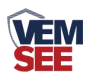

## <span id="page-11-0"></span>第 **5** 章 注意事项与设备维护

- 设备在出现明显的故障时,请不要打开自行修理,尽快与我们联系!
- ◆ 测量前,应取下黑色橡胶保护套。
- 应根据使用环境定期清理变送器测量探头附着物,附着物将导致测量误差; 清理时避免探头导光部分划伤。(建议每 30 天清洗一次)

◆ 建议用水流清洗变送器的外表面,如果仍有污物残留,请用柔软湿布进行 擦拭。

- ◆ 每次使用前应校准设备,长期使用建议每 3 个月校准一次,校准频度应根 据不同的应用条件适当调整(应用场合的脏污程度,化学物质的沉积等)。
- ◆ 本设备出厂标定以更适合散射式测量方法的硅藻土作为标准物进行标定, 现场的实际数值应以现场测量环境的污泥配置标准溶液进行标定以确保污泥 同质性。